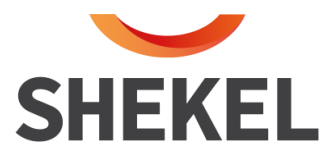

# **הוראות הפעלה מאזני רופא 151H / 150H**

## **דגמים ,5 6 ו- 8**

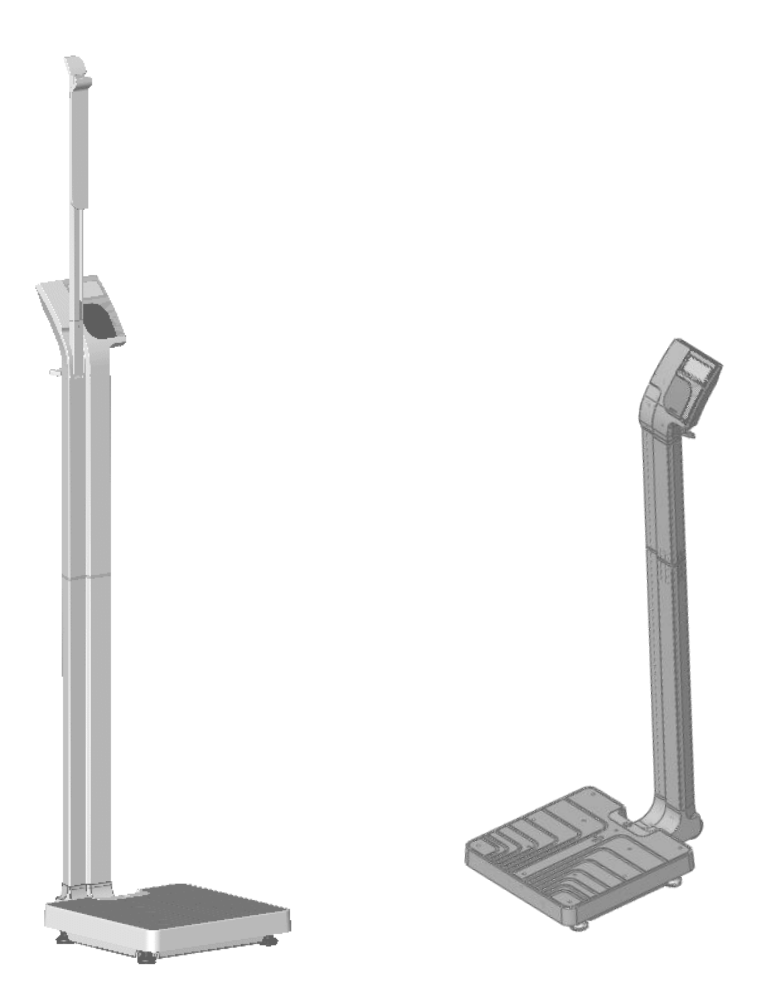

<mark>שרות לקוחות</mark>: המרכבה 7, א.ת ציפורית (מתחם פניציה), ת.ד 880 נוף הגליל טל: 04-6629100 פקס: 04-6765775 04-**שיווק:** העמל 11 כניסה א', ראש העין, טל: ,04-6629780 פקס: ,03-9030904 **il[.co.shekelonline.www](http://www.shekelonline.com/)**

עמוד **1** מתוך **13** (20.10.21) 0439-7AA

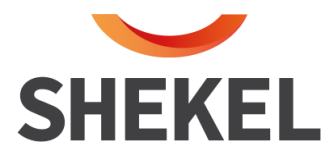

## **כללי**

במאזני רופא מסדרת 151H150/H דגמי 5,6,8 משתמשים בטכנולוגיית מיקרו -מעבד מתוחכמת. המאזניים נועדו לספק שקילה מדויקת, אמינה ושניתן לחזור עליה; כמו כן, המאזניים מתאפיינים בתכונות אשר מקלות על השקילה והופכות אותה לפשוטה, מהירה ונוחה.

המאזניים מכוונים לשימוש בטכנולוגיה של שקילה באמצעות חישת תנועה, אשר בעזרתה מגלים את משקלו האמתי של מטופל נע. המשקל נרשם בצג ואפשר להציגו בקילוגרמים. המאזניים גם מחשבים קיזוזים ומדדי מסת גוף.

המאזניים יכולים לעבוד על סוללות אצבע )AA )ועל שנאי זרם חילופין .

## **הערה:**

מאזני הרופא מסדרת 151H150/H**,** אינם זקוקים להרכבה כלל. יש רק להוציא אותם מהאריזה, והם מוכנים לשימוש.

להפעלה בעזרת שנאי הזרם, יש לחבר את קצה כבל השנאי לגב הצג, ואת השנאי עצמו יש להכניס לשקע החשמל.

בעת הפעלת המאזניים נדלקת נורית LED אדומה מאחורי הראש.

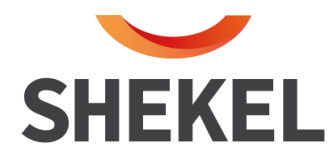

## **התראות ואזהרות**

## **כדי למנוע פג יעה בחולים ובמאזניים, אנא עקוב אחר ההוראות הבאות בקפידה:**

- עבור שקילה מדויקת, ודא פעולה תקינה על פי הנוהל המתואר במדריך זה לפני כל שימוש.
	- אין להזיז את המאזניים כשהם עמוסים .
	- אל תפיל את המאזניים או תחשוף אותם לזעזועים אלימים.
	- עבור שקילה מדויקת, המאזניים חייבים לעמוד על משטח שטוח ויציב.
		- אין להשתמש בנוכחות של חומרים דליקים.
	- הפעלה במתח ובתדרים שלא מפורטים עלול לגרום נזק לציוד. השתמש רק בספק כוח מאושר ע"י מאזני שקל.
- אם מופיע "LO BATT "בתצוגה, עבור שקילה מדויקת, החלף את הסוללות או חבר את המאזניים למקור מתח בהקדם האפשרי.
	- המאזניים משמשים לקביעת משקל של אנשים עומדים. המאזניים לא נועדו לאבחן, למנוע ולנטר מחלות.
		- המאזניים מצוידים בממשק טורי היכול להיות מחובר לציוד תואם את תקן .EN60601
- מניעת זיהום כדי למנוע מעבר זיהום (פטרת למשל), יש לנקות באופן קבוע את משטח העמידה במאזניים. מומלץ לאחר כל שקילה, במיוחד אם קיים חשש לזיהום )למשל, כאשר קיים קשר ישיר בין המאזניים לעור המטופל במהלך השקילה).
	- ניקיון המאזניים

טיפול נאות וניקיון יאפשרו שימוש ארוך של המאזניים .

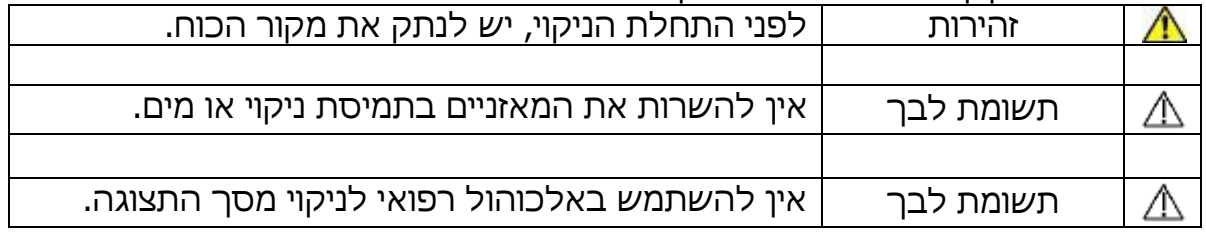

ניתן לנקות או לחטא את חלקי המאזניים, למעט מסך התצוגה , עם אלכוהול ,95% או לחילופין עם IPA /alcohol Isopropyl בריכוז של .75%-60%

נקה את השטחים החיצוניי ם של המאזניים בעזרת **מטלית לחה בלבד**.

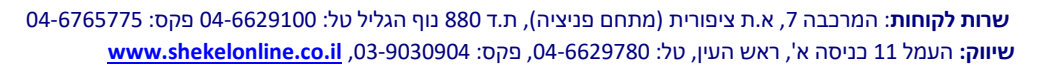

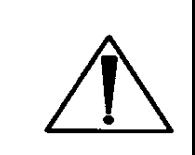

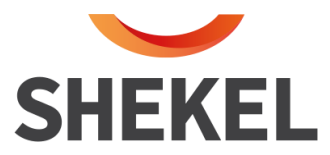

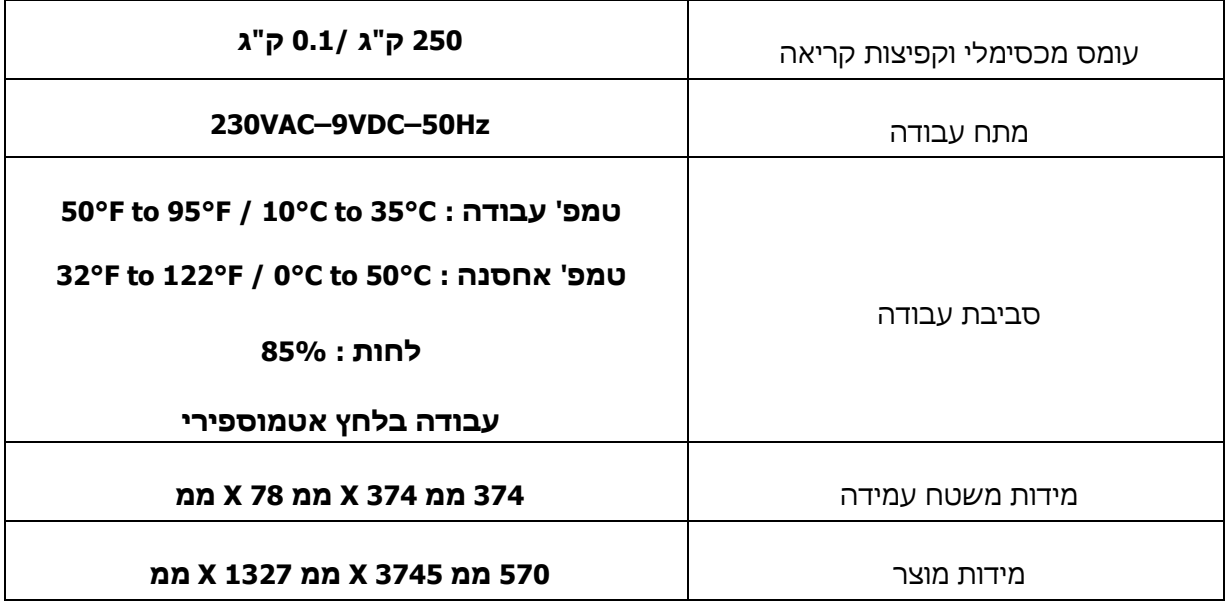

#### **תכונות ומאפיינים:**

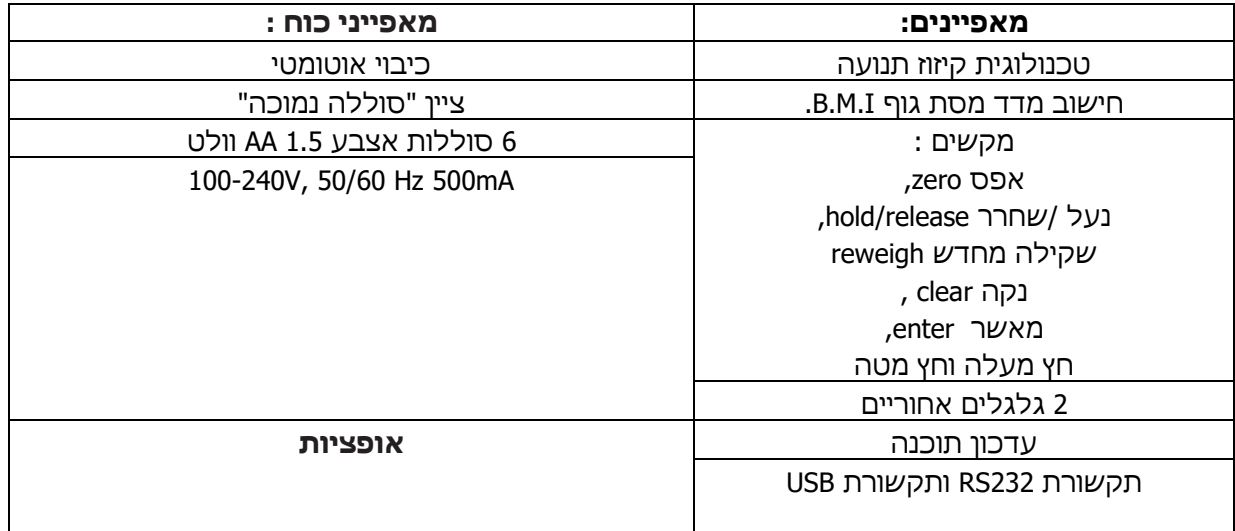

<mark>שרות לקוחות</mark>: המרכבה 7, א.ת ציפורית (מתחם פניציה), ת.ד 880 נוף הגליל טל: 04-6629100 פקס: 04-6765775 04-**שיווק:** העמל 11 כניסה א', ראש העין, טל: ,04-6629780 פקס: ,03-9030904 **il[.co.shekelonline.www](http://www.shekelonline.com/)**

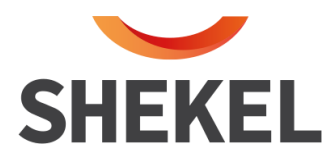

## **חיבור אספקת כוח ויציאות תקשורת:**

#### **חיבור אספקת כוח:**

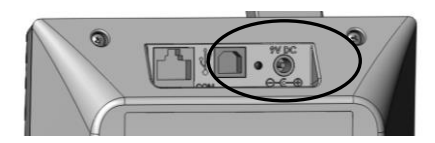

חיבור תקשורת USB :( אם קיים(

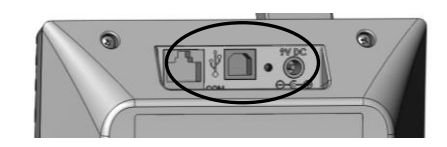

חיבור תקשורת 232RS

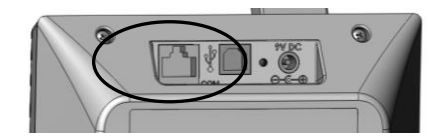

חבר את המתאם למאזניים, ראה תמונה. החיבור הוא הימני ביותר בשורת החיבורים ולאחר מכן חבר את התאם לשקע.

חבר את כבל USB - קצה אחד למחשב וקצה שני למאזניים, ראה תמונה. עם זיהוי המכשיר ע"י המחשב, יש להתקין את הדרייבר, רק עבור הפעם הראשונה.

חבר את כבל תקשורת - קצה אחד למחשב וקצה שני למאזניים, ראה תמונה.

## **החלפת סוללות:**

- כבה את המאזניים.
- פתח את מכסה הראש האחורי.
	- חשוף את בית הסוללות.
- החלף את הסוללות וסגור את המכסה.
	- הפעל את המאזניים.

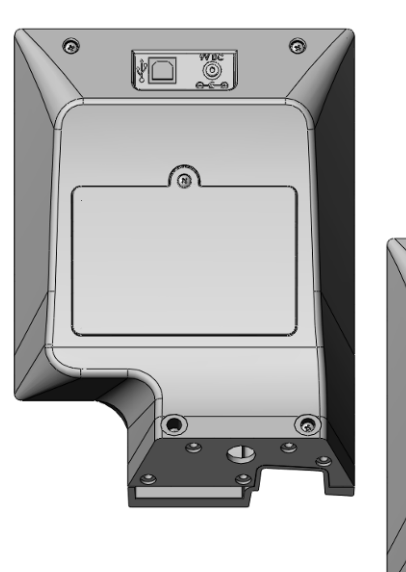

**שרות לקוחות**: המרכבה ,7 א.ת ציפורית )מתחם פניציה(, ת.ד 880 נוף הגליל טל: 04-6629100 פקס: 04-6765775 **שיווק:** העמל 11 כניסה א', ראש העין, טל: ,04-6629780 פקס: ,03-9030904 **il[.co.shekelonline.www](http://www.shekelonline.com/)**

**VO OF** 

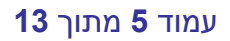

עמוד **5** מתוך **13** (20.10.21) 0439-7AA

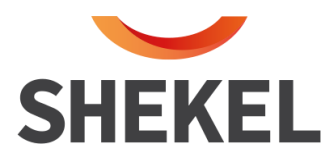

## **המקשים ותיאור פעולותיהם**

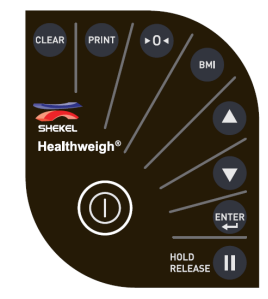

## **תיאור תפקוד המקשים**

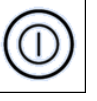

**כפתור הפעלה** - מדליק ומכבה את המאזניים.

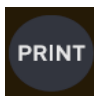

**הדפסה** - לחיצה ארוכה תשלח את מידע השקילה מהמאזניים דרך התקשורת.

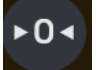

**איפוס** - תאפס את המאזניים – רק עבור משקלים של עד ,2% כלומר עד 5 ק"ג.

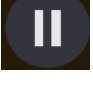

**נעל / שחרר** – נעילת השקילה בתצוגה ושחרור השקילה בתצוגה. - המקש לא פעיל במצב BMI

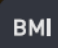

**חישוב מדד מסת גוף –** לחיצה על הכפתור תפעיל את פונקציית חישוב אינדקס מסת גוף.

 - בעת הכנסת נתון הגובה לחיצה תקדם לספרה השמאלית הבאה.

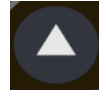

**חץ מעלה –** בפונקצית BMI לחיצה תעלה את הסי פרה ביחידה.

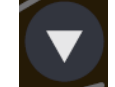

**חץ מטה** – בפונקצית BMI לחיצה תוריד את הסיפרה ביחידה.

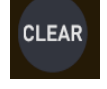

**נקה -** בפונקציית BMI לחיצה תחזיר לערך ברירת המחדל 170.0 - בסיום פונקציית BMI יחזיר את המאזניים לשקילה רגילה.

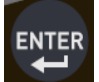

**מאשר –** לחיצה תאשר את הערך המופיע ותקדם לשלב הבא .

**שרות לקוחות**: המרכבה ,7 א.ת ציפורית )מתחם פניציה(, ת.ד 880 נוף הגליל טל: 04-6629100 פקס: 04-6765775 **שיווק:** העמל 11 כניסה א', ראש העין, טל: ,04-6629780 פקס: ,03-9030904 **il[.co.shekelonline.www](http://www.shekelonline.com/)**

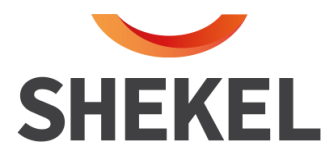

## **פונקצית חישוב אינדקס מסת גוף**

- המטופל עולה על המאזניים לאחר איפוס התצוגה.
- תהליך השקילה מתחיל, התצוגה מראה את תהליך השקילה, עד למצב נעילה, שיצויין בחיווי בתצוגה.
	- לאחר חיווי "LOCK "לחיצה.
	- לחץ על "**נעל /שחרר**" לנעילת המשקל.
	- לחץ על "BMI "להכנס לחישוב מדד מסת הגוף.
	- כוון את הגובה בעזרת חיצים למעלה ולמטה לגובה הרצוי.
	- לחץ על "ENTER "לקבלת מדד מסת הגוף ) BMI )על המסך.
		- לחץ על "CLEAR "לחזור למצב שקילה רגילה.

## **מדידת גובה – עבור דגם 5 – מאזני רופא עם מד גובה**

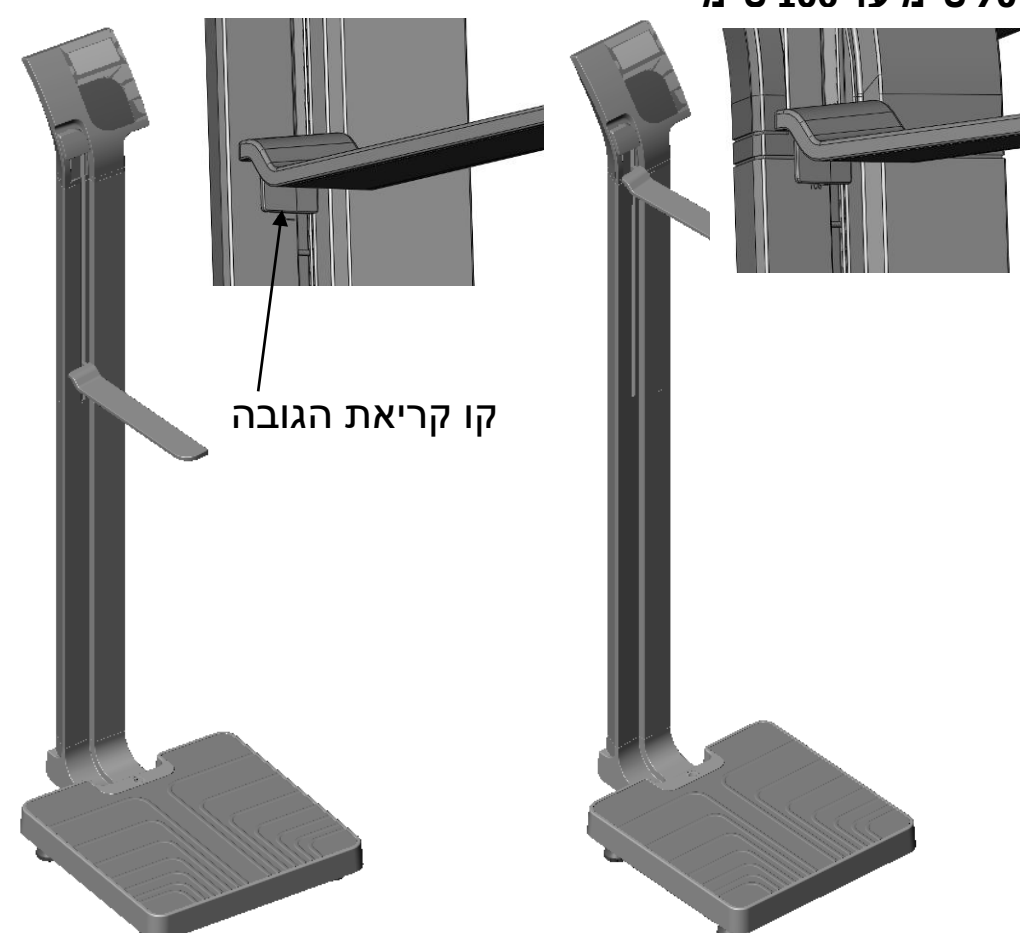

## **לגבהים של 70 ס"מ עד 106 ס"מ**

**שרות לקוחות**: המרכבה ,7 א.ת ציפורית )מתחם פניציה(, ת.ד 880 נוף הגליל טל: 04-6629100 פקס: 04-6765775 **שיווק:** העמל 11 כניסה א', ראש העין, טל: ,04-6629780 פקס: ,03-9030904 **il[.co.shekelonline.www](http://www.shekelonline.com/)**

עמוד **7** מתוך **13** (20.10.21) 0439-7AA

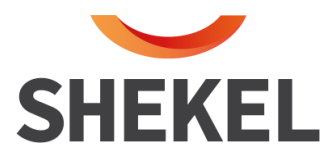

## **לגבהים של מעל 106 ס"מ**

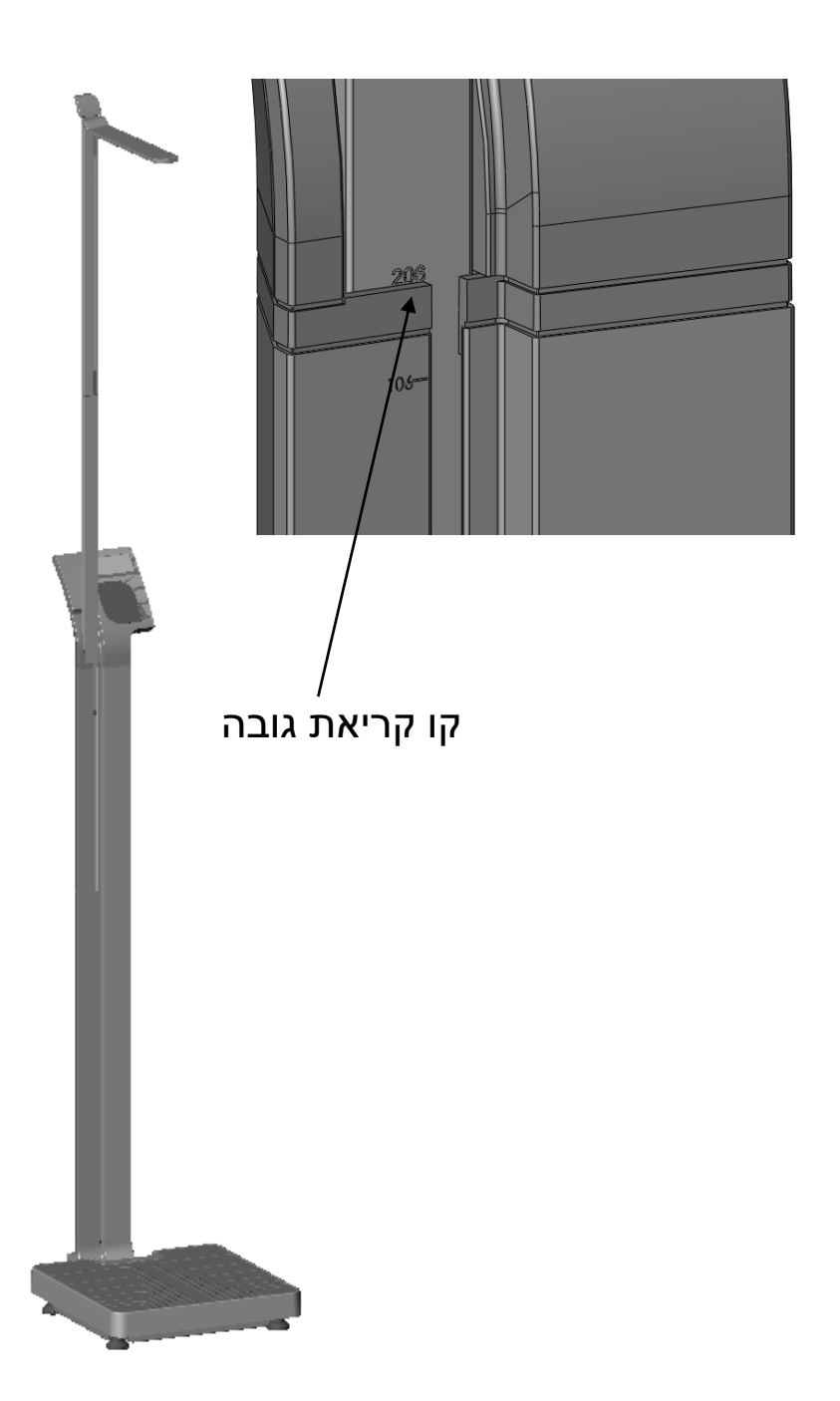

<mark>שרות לקוחות</mark>: המרכבה 7, א.ת ציפורית (מתחם פניציה), ת.ד 880 נוף הגליל טל: 04-6629100 פקס: 04-6765775 04-**שיווק:** העמל 11 כניסה א', ראש העין, טל: ,04-6629780 פקס: ,03-9030904 **il[.co.shekelonline.www](http://www.shekelonline.com/)**

עמוד **8** מתוך **13** (20.10.21) 0439-7AA

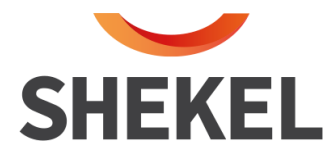

## **הוראות שירות לראש טיטניום תפריט משתמש**

ההוראות הבאות מתארות את הגישה והפונקציות של תפריט המשתמש. ההוראות יכילו תרשימי זרימה המנחים את המשתמש לעבר הפרמטר הניתן לשינוי והסברו.

## **תרשים זרימה לכניסה לתפריט משתמש:**

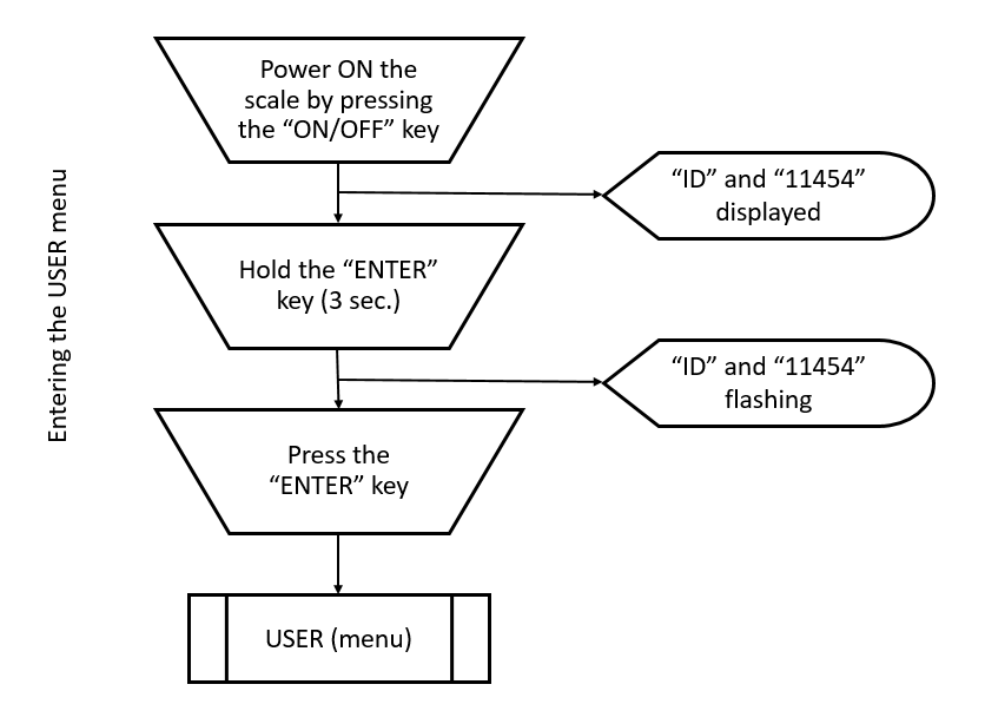

בהדלקה לחץ על מקש "ENTER "עד לשינוי התצוגה שבו תהבהב מספר הזיהוי של התוכנה " 11454 ID ". לחץ על מקש "ENTER "שוב לכניסה לתפריט תחזוקה.

**שרות לקוחות**: המרכבה ,7 א.ת ציפורית )מתחם פניציה(, ת.ד 880 נוף הגליל טל: 04-6629100 פקס: 04-6765775 **שיווק:** העמל 11 כניסה א', ראש העין, טל: ,04-6629780 פקס: ,03-9030904 **[i](http://www.shekelonline.com/)l[.co.shekelonline.www](http://www.shekelonline.com/)**

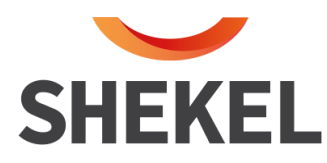

#### **בחירת תפריט משתמש תרשים זרימה:**

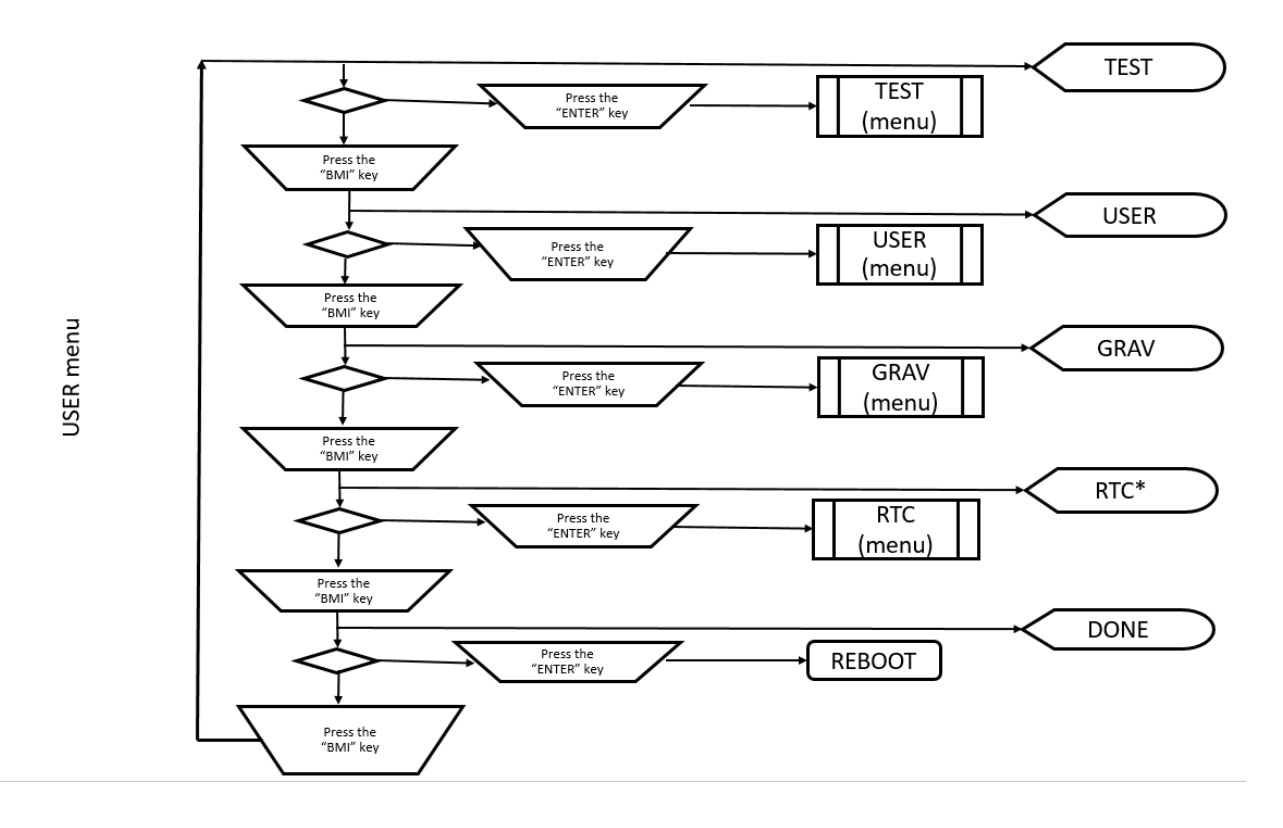

לחץ על מקש "BMI " לדלג ל-" USER – " תפריט המשתמש ולחץ "ENTER "לאישור.

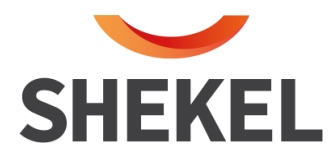

#### **ת פריט משתמש - פירוט הפונקציות והסבר**

למעבר בין האופציות בתפריט המשתמש יש לדלג בעזרת מקש "BMI". בחירת האופציה מתבצעת בלחציה על מקש " ENTER".

#### **תהליך שינויים בערכים**

על מנת לבצע שינוי בערכים, ראשית, יש להקיש על מקש "ENTER". כדי לבחור את הערך הרצוי, השתמש במקשי החיצים. אישור הערך הרצוי על ידי לחיצת על מקש "ENTER". לחזרה למעבר בין האופציות, יש להקיש על " BMI".

#### **תיאור האופציות והפרמטרים**

• BAUD rate – UART baud rate values: 48 ,96 ,144,288,384,576,1152.

קצב העברת נתונים

- TOFF Auto shut down timer in minutes, when using internal power, batteries (dry or rechargeable).
	- Not relevant when using external power supply.
	- $0 =$  always on.
	- $\bullet$  9 = 9 minutes Max value.

זמן כיבוי מאזניים ללא שימוש )בדקות – ברירת המחדל 5 דקות( לא רלוונטי בשימוש עם ספק כוח, 0 – תמיד דולק, 9 – עד לתשע דקות המתנה לרירוי

• LIVE – Live weighing.

שקילה מידית

- MAIN Communication protocol
	- $\bullet$  0 ESC protocol.
	- 1 Shekel internal maintenance protocol.

בחירת פרוטוקול תקשורת - ברירת המחדל היא "0"

- Electronic Medical Records לפרוטוקול מותאם ESC פרוטוקול 0•
	- 1 פרוטוקול תחזוקה של "שקל" לטכנאי "שקל"
- SPACE Number of new line after print.

מרווח שורות בהדפסה

• SAVE – changes to be save in indicator.

## **יישום השינויים**

דלג ל "SAVE "לשמירת הנתונים ויציאה לתפריט ראשי. בתפריט ראשי דלג ל " REBOOT "בעזרת מקש "BMI "ואשר במקש "ENTER". המאזניים יאותחלו.

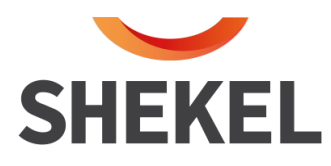

#### **תרשים זרימה של האופציות בתפריט המשתמש**

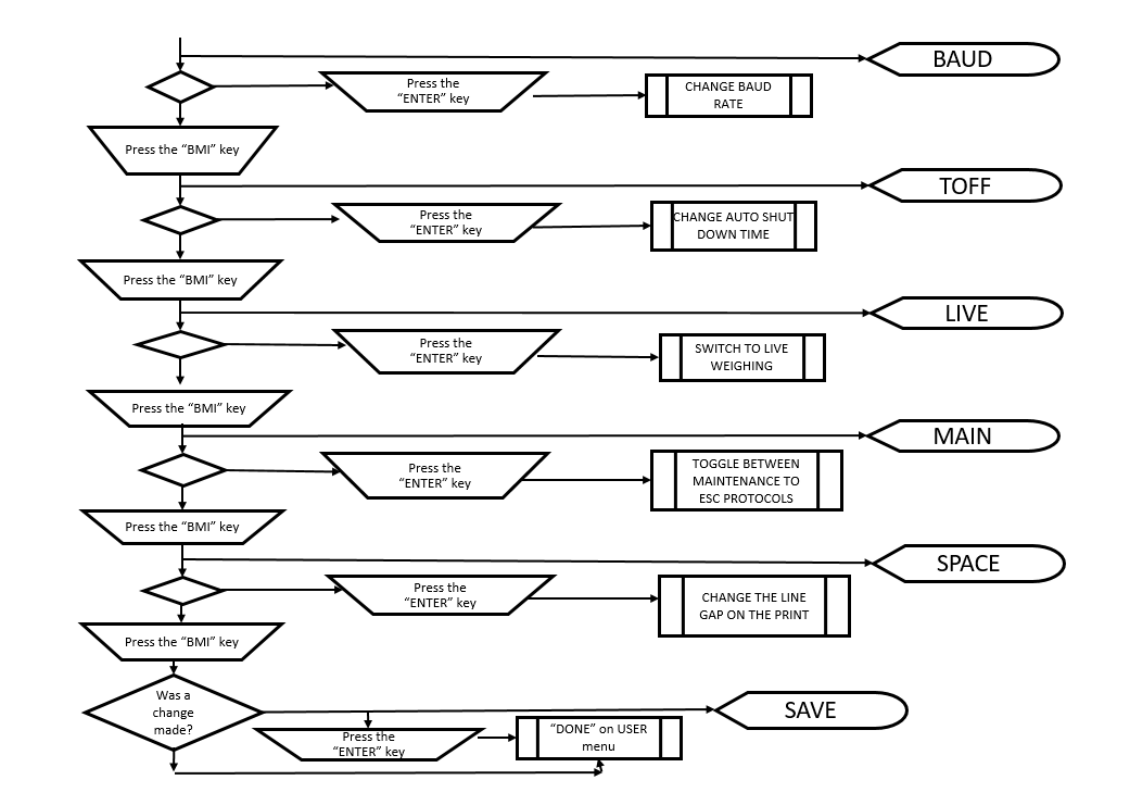

<mark>שרות לקוחות</mark>: המרכבה 7, א.ת ציפורית (מתחם פניציה), ת.ד 880 נוף הגליל טל: 04-6629100 פקס: 6765775-04-**שיווק:** העמל 11 כניסה א', ראש העין, טל: ,04-6629780 פקס: ,03-9030904 **[i](http://www.shekelonline.com/)l[.co.shekelonline.www](http://www.shekelonline.com/)**

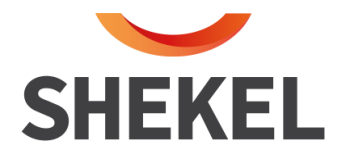

## **מידע על שירות**

המוצר שסופק לך יצא ממפעלנו לאחר שעבר סדרת בדיקות מעמיקה ומקיפה ונמצא תקין כנדרש.

אם בכל זאת נתקלת בתקלה כלשהי, נודה לך אם תפנה / י את תשומת לבנו לכך ונשמח לטפל בה.

במקרה של תקלה, אין לפתוח את המכשיר, יש להודיע למרכז שירות הלקוחות שלנו.

מוקד שירות לקוחות ארצי

**מאז ני שקל**  המרכבה 7, א.ת ציפורית (מתחם פניציה) ת.ד 880 נוף הגליל טל': 04-6629100 פקס: 04-6629146